Har du prøvet at få dine farvebilleder tilbage fra fremkaldelse og tænkt: "Pokkers også! Hvorfor tog jeg ikke

…"? Så er digitale billeder lige noget for dig: På det digitale kameras lille LCD-skærm kan du med det samme se, om billedet blev godt. Ellers sletter du det bare og tager et nyt.

Forskellen på et traditionelt kamera med film i og et digitalt kamera ligner på flere måder det gamle skift fra papir og skrivemaskine til tekstbehandling og pc.

Tekstbehandling gav ligesom digital fotografering mulighed for at gøre tingene om og rette fejl. Når dokumentet "var inden i pc'en", kunne man også arbejde grafisk med det. Og dokumentets endelige form behøvede ikke at være papir.

På samme måde er der stor forskel på, om dine billeder ender som negativer i en skuffe eller som billedfiler på din pc.

De færreste negativer ser nogen sinde dagens lys igen, hvorimod du kan lege med fx lys og farver på digitale billeder, når du har overført dem fra kameraet til pc'en.

Det færdige resultat kan være papirbilleder fra fotohandleren eller nogle, du selv printer. Men med et par hurtige museklik kan det digitale billede også sættes ind i en festsang eller en arbejdsrapport. Og dine digitale feriebilleder kan e-mailes rundt til familien eller lægges ud på en hjemmeside.

Det traditionelle billede er analogt og gemmes på film. Det digitale bil-

### **Det kan du lære i Digitalkamera-skolen**

**6** Men digitale billeder er me**get, meget mere. Igen bruger vi et typisk billedbehandlingsprogram – denne gang til at komprimere filstørrelsen på billederne, så de kan sendes hurtigt på nettet. 12345 6**

**Her starter Komputer for alles digitalkameraskole – både for dig, der allerede har et digitalkamera, og dig, der tænker på at købe et. Hvad er det egentlig, der er så spændende ved digitale billeder? Det kigger vi på som noget af det første. Derefter får du tips til at vælge kamera og til at bruge det rigtigt. Senere ser vi på, hvordan du får billederne over i pc'en, og hvordan du kan arbejde videre med dem: Justere lys og farve, printe, rette billederne til og gøre dem klar til at blive sendt over nettet.** 

**I første del af Digitalkameraskolen lærer du, hvad digitale billeder er. Vi ser også på fordelene ved at fotografere digitalt, tekniske udtryk, og på, hvor meget kamera man får for pengene. 1 23456**

**Her viser vi dig, hvordan du i hovedtræk bruger et billed-123 4 5 6 behandlingsprogram af den type, der følger med et digitalkamera. Lær at justere lys, kontrast og farve, så kiksede skud bliver gode.**

**I anden del flytter vi billeder fra kameraet til pc'en. Du lærer, hvordan du får den bedste billedkvalitet ud af kameraets software. Og hvordan skærmen kan vise de farver, der skal printes. 1 2 3456**

**Hvad var det nu, jeg fotograferede? Og hvor? Det er vigtigt at have orden i sine digitale billedfiler. Først da får du mest muligt ud af de digitale billeder. Få de forskellige genveje til orden. 1 2 3 456**

**At printe digitale billeder kræver, at du arbejder med 1234 5 6 detaljerne, men der kan lokkes meget mere ud af hjemmeprinteren, end du tror. Det viser vi dig i femte lektion.**

# **Bliv digital fotograf**

#### **Følg med i alle afsnit af Digitalkamera-skolen**

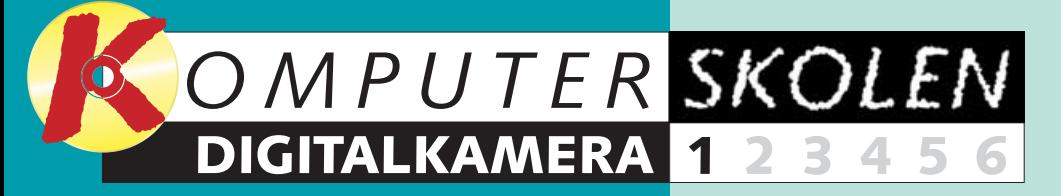

**Digitalkameraer har utallige muligheder, og de har aldrig været billigere. Men hvad er digitale billeder?** Lige nu er digital fotografering nået nogenlunde dertil, hvor tekstbehandling var for ti år siden. Kvaliteten er ved at være høj, priserne er på vej ned, og fordelene frem for almindelig, filmbaseret fotografering er efterhånden til at få øje på.

#### ■ **Bliv en bedre fotograf**

Og fordi billedet er defineret i form af de mange ettaller og nuller, kan det – lige som en musik-cd – kopieres i det uendelige, uden at det går ud over kvaliteten.  $\Box$ 

Tager du et dårligt billede, kan du straks se det på kameraets lille LCD-skærm. Og slette billedet igen. Du får altså mulighed for igen og igen at zoome ind og ud, prøve nye vinkler, tage med og uden flash osv. Modsat det traditionelle kamera koster det ikke en krone at dumme sig – og dermed, forhåbentlig, blive klogere.

#### ■ **Det er lige så nemt**

Det er ikke sværere at fotografere med et digitalkamera. Bare du holder dig til modeller under 150.000 kroner, er der al den automatik og betjeningskomfort, du kan ønske dig!

#### ■ **Vis billederne frem**

Med et digitalkamera "tager" du ikke kun et billede. Du "giver" det også i den forstand, at mens folk bliver fotograferet, kan de se sig selv på LCD-skærmen. Ungerne elsker den slags.

#### ■ **Farverne holder**

På lang sigt er denne fordel den vigtigste af dem alle sammen: I negativer og på papirbilleder dannes farverne af bittesmå farvekorn. De falmer – alle farvebilleder vil med tiden uvægerligt gå til. Digitale billeders farver er defineret som tal, og de falmer ikke. Digitale billeder holder i det uendelige.

#### ■ **Bruger du briller?**

Så ved du, at briller går dårligt i spænd med søgeren på et almindeligt kompaktkamera. På langt de fleste digitalkameraer kan du derimod bruge den lille LCD-skærm som søger. Det gælder dog ikke alle modeller, så husk at tjekke det i forretningen.

#### ■ **Pladsmangel**

Eneste virkelige ulempe ved digitalkameraet er, at der ikke er plads til så mange billeder på det medfølgende RAM-kort. Typisk er det mellem 20 og 50 JPEG-billeder af lav kvalitet, men betydelig færre af høj kvalitet. Skal du gemme mange billeder på en ferie, bliver du nødt til enten at købe ekstra RAM-kort eller medbringe en bærbar pc, som du kan flytte billederne over på.

#### ■ **Prisen**

Kan der tales både imod og for. Imod digitalkameraet taler, at det koster tre-fire gange mere end et almindeligt kamera, der kan det samme. Sådan vil det altid være – det er dyrere at udstyre et kamera med billeddannende elektronik end at lave et hul til at putte film i. For taler, at digitalkameraet er gratis at bruge. Hvis du fx tager otte 36-billeders film om året med et billigt almindeligt kamera, vil et billigt digitalkamera have tjent sig hjem efter to år.

**Digitalkameraets billedsensor opdeler billedet i millioner af små, firkantede pixels. Kameraet arbejder efter 8 bit-systemet. Det betyder, at hver pixels farveintensitet i det binære talsystem skrives som otte ettaller og/eller nuller på en skala fra 0 til 255. Rød, grøn og blå er de tre såkaldte grundfarver. Fuld styrke på dem alle tre giver hvid. Kombinationer af dem kan skabe alle regnbuens farver, fx den brune på giraffens hals. Billedsensoren måler så, hvor rød, hvor grøn og hvor blå den brune pixel er. Farveintensiteterne overføres til pc'en, som gendanner pixlen ved hjælp af dette forhold.**

lede gemmes elektronisk. At noget er digitalt, vil i overført betydning sige "noget, der kan tælles". I praksis skal det tælles ved hjælp af de nuller og ettaller, som er det eneste, en pc kan forstå.

#### **Det digitale billede er delt op i firkantede elementer**

Det lyder måske ikke så imponerende, men bare der er tilstrækkelig mange nuller og ettaller i forskellige kombinationer – 00001000, 01011110 osv. – er der ingen ende på, hvad de to tal kan bruges til at beskrive: Et bogstav, et tal, en bog, en musik-cd – eller dele af et billede.

Men hvordan tæller det digitale kamera sig frem til farvenuancerne på en giraf? Kameraet inddeler motivet i en hel masse bittesmå firkantede billedelementer, kaldet pixels. Ordet er en sammentrækning af "picture" og "element".

Når du trykker på udløseren, analyserer kameraets billeddannende elektronik, hvor stærke farverne i pixlerne er i forhold til hinanden.

Når billedet er taget, har det digitale kamera foretaget en registrering af farverne overalt på billedfladen. På den baggrund kan det gendanne motivet i form af et digitalt billede, hvad enten det skal være på skærmen eller gennem en printer.

**De tre digitale billeder af giraffen er opbygget af små, firkantede pixels. Jo flere pixels, jo højere er billedets opløsning, og jo skarpere fremstår det.**

### **Masser af fordele – og et par ulemper**

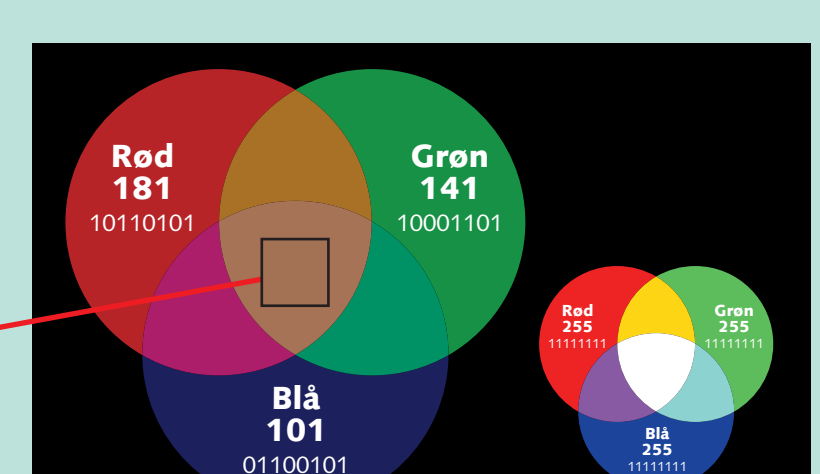

Her kigger vi indenfor i et digitalt kamera. Lige netop denne model er af den kostbare type, fordi den har spejlrefleks, men grundlæggende er alle digitalkameraer opbygget på samme måde.

▲

### **<sup>1</sup> Sådan ser der ud inden i digitalkameraet**

Du kender komikken: Når du åbner brugsanvisningen til et nyt stykke teknik, dukker der en masse ukendte begreber, du har brug for at kende.

ord og begreber op. Det gælder også digitale kameraer. Her forklares de

### **<sup>2</sup> Fra A til Z – billeddigitalt talt**

#### **DIGITALKAMERA 1 23456**

Billedsensoren opdeler billedet **1** og registrerer farven i hver enkelt pixel. Sensoren kan være af CCDeller CMOS-typen.

Kameraets billeddannende **2** elektronik omsætter signalerne fra sensoren og sender dem til …

… kameraets RAM-kort, hvor **3** de gemmes, i dette tilfælde på et CF-kort. Andre kameraer bruger SmartMedia-kort. RAM-kort er udskiftelige.

**Acquire**

Menupunkt i billedbehandlingsprogrammer som fx Paintshop Pro. Bruges til at hente billeder fra kameraet og over i pc'en.

**B** Ved manuel fotografering et valg, hvor lukkeren åbnes, når du aktiverer udløseren, og lukkes igen, når du slipper udløseren – måske flere sekunder senere.

**Blænde**

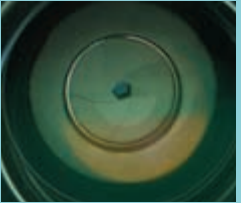

Regulering i objektivet, som styrer, hvor meget lys der får lov til at slippe igennem.

**Bracketing** En slags automatik, hvor kameraet automatisk tager tre billeder af samme motiv: Et lysere, et mellem og et mør-

kere. Brug det, hvis du SKAL have billedet i kassen, men er i tvivl om eksponeringen. **CCD**

Charge Coupled Device. Benyttes i de fleste digitalkameraer som billedsensor. Fungerer som en føler, der registrerer billedet dér, hvor filmen i et traditionelt kamera sidder.

**CF-kort**

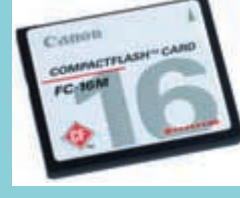

Compact Flash. Mest udbredte type RAM-kort, der benytter Flash RAM.

#### **CMOS**

Complementary Metal-Oxide-Silicon. Billedsensor, der benyttes på de nyeste Canon-kameraer i stedet for en CCD. Største fordel er væsentligt lavere strømforbrug.

**Compression**

Filkomprimering i forbindelse med .JPEG-billeder. Får billederne til at fylde mindre på RAM-kortet. Det giver plads til flere billeder, og de bliver hurtigere at arbejde med. Ulempen er, at billedkvalite-

**Dioptri-korrektionslinse**

**DPOF**

Digital Print Order Format. Lagrer billederne på RAMkortet, så de kan printes direkte fra RAM-kortet, altså uden om pc'en. Almindeligt på digitalkameraer, men endnu har kun få printere indgang til disse kort.

**Flash RAM**

ten bliver dårligere. **Digital zoom** Kameraet laver elektronisk et udsnit af billedet, så det ser ud, som om man zoomer tættere på. Medfører kraftigt forringet billedkvalitet. skærm er også LCD. **Lithium-Ion batteri**

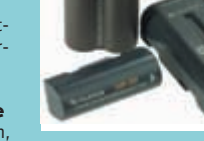

og SmartMedia. **Gray scale** Sort-hvid billede. **Interpolering** Betyder, at kamera eller pc kunstigt forøger antallet af pixels i et billede. Billedfilen bliver større, men billedkvali-

teten øges ikke.

Indstillingsmulighed i søgeren, der gør det nemmere for brillebærere at bruge søgeren uden at have briller på. Genopladeligt batteri, meget velegnet til digitale kameraer. Højeste ydeevne, laveste vægt og hurtigst at genoplade. Indeholder ingen miljø-

**ISO**

International Standardization Organization. Har defineret standarder for lysfølsomhed. Du kender dem fra film, der

**JPEG**

RAM, der modsat RAM i en pc bevarer data, selv om der slukkes for strømmen. Bru-Angiver, hvor mange millioner pixels et kamera opløser motivet i.

Filformat, der giver kompakte billedfiler takket være filkomprimering (se Compression).

**LCD**

ges til lagring af billeder på RAM-kort som fx CF-kort Mikro-harddisk. Fylder ikke mere end et CF-kort og kan erstatte dette. Suverænt laveste pris pr. megabyte, men fungerer ikke lige godt med alle kameraer.

Liquid Crystal Display. Meget udbredt displaytype. På mange digitalkameraer vises ikke kun kameraets indstillinger i et LCD-display. Den lille

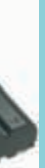

**4** Alle digitalkameraer har en ud-**6** LCD-displayet viser kameraindstillinger, samt hvor mange billeder der er plads til på RAM-kortet.

skadelige tungmetaller. Fire

#### gange så dyrt som et Ni-Mh batteri. **Makro**

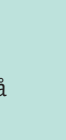

Fotografering på meget kort

hedder noget med tal, fx 100 eller 400. Stort set alle digitalkameraer vælger automatisk optimal ISO-indstilling efter forholdene. Angiver, hvor mange pixels et billede er opdelt i. Jo højere opløsning, jo finere gengivelse af detaljer i billedet.

#### afstand. **Megapix**

#### **Microdrive**

**Ni-Mh** Nikkel Metalhydrid. Billig og miljøvenlig type genopladeligt batteri, særdeles velegnet til digitale kameraer. Kræver speciel, men billig lader. Ødelægges, hvis det oplades i en batterilader beregnet til de ældre, svagere og miljøskadelige Ni-Ca batterier.

#### **Opløsning**

**PAL** Hvis digitalkameraet skal kunne vise billeder på tv'et, skal kameraet være indstillet til PAL, det europæiske tvsystem.

#### **PC-stik**

Prontor-Compur. Findes på de bedste digitalkameraer. Benyttes til tilkobling af store flash – og altså IKKE til at tilslutte pc'en.

#### **Pixels**

Digitalkameraet inddeler motivet i en masse små firkantede felter. Disse felter kaldes pixels.

#### **RAM**

Random Acess Memory. Pc'ens korttidshukommelse. Virker kun, så længe der er strøm på pc'en, hvorefter alle data mistes (se Flash RAM).

#### **RGB**

Red, Green, Blue. Farvestyringssystem, der benyttes både i tv/video og i forbindelse med digital billedbehandling.

#### **Seriel port**

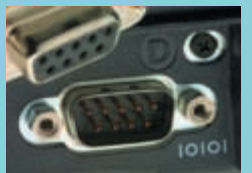

Indgang i pc'en, der kan bruges til at overføre billeder. En USB-port er væsentligt hurtigere.

#### **SmartMedia**

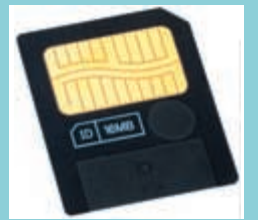

En type RAM-kort på linie med CF-kort. Benyttes især af Olympus.

#### **Spejlrefleks**

Søgertype, der via et spejl og et prisme sender det, objektivet ser, op i søgeren. Når billedet tages, vipper spejlet til side, så lyset rammer den billeddannende elektronik.

#### **T**

Tele. Knap, der bruges for at zoome tættere på.

#### **TFT**

Thin Film Transistor. Giver de bedste displays på digitale kameraer.

#### **Thumbnail**

En version af et digitalt billede i lav opløsning. Bruges især på nettet, eller når man hurtigt skal have overblik over mange billeder.

#### **TIFF**

Filformat, der giver maksimal billedkvalitet. Hvert billede bliver til en meget stor fil.

#### **TTL**

Through The Lens. Måling gennem objektivet. Giver den sikreste måling, fordi målingen følger zoomobjektivets skiftende billedvinkler.

#### **TWAIN**

Standard for, hvordan pc'ere kommunikerer med udstyr som fx digitale kameraer.

#### **USB**

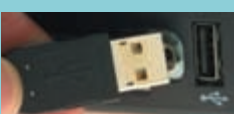

Universal Serial Bus. Indgang i nyere pc'ere. Gennem USBporten kan man meget hurtigt overføre billeder mellem kamera og computer. Leveres kameraet med USB-kabel, er det afgjort et plus.

**W** Wideangle. Knap, der bruges for at zoome ud.

#### **Whitebalance**

Hvidbalance. Indstilling af kameraet, så det genskaber naturlige farver, uanset om lyskilden er et stearinlys (varmt, rødligt lys) eller en overskyet dag (koldt blåligt lys). Indstilles som regel automatisk, men kan på mange kameraer også indstilles manuelt.

#### **Zoom**

Objektiv, der kan variere billedvinklen. 3x zoom siger fx, at zoomen kører fra 35-105 mm. Det betyder i praksis, at billedvinklen trinløst kan varieres mellem 63º og 23º. Optisk zoom er "ægte" zoom lavet i objektivet i modsætning til digital zoom (se dette).

Alle digitalkameraer har en udgang, så man via et kabel kan overføre billeder til pc'en. Ikke alle kameraer er udstyret med den runde video-udgang nedenunder, fra hvilken man kan overføre billeder til en tv-skærm.

Bag på kameraet sidder den lille **5** skærm, der viser det billede, man har taget.

Batteri. **7**

Autofokus-system. **8**

**9** Indbygget flash.

Automatikindstilling. **10**

**<sup>11</sup>** Udløser.

Illustration: Canon

**4 MI 30 FOR ALLE 7/2001 SOMPUTER FOR ALLE 7/2001 SOMPUTER FOR ALLE 7/2001 5** 

**1**

**2**

**3**

⊕

ON ZOOM LENS

**4**

**4**

**5**

**6**

**7**

**8**

**9**

**10**

**11**

### **3 Tre gode bud på et digitalkamera**

Du har besluttet dig for at anskaffe et digitalkamera, men hvad skal det være for et? Her er, hvad du kan

forvente at få for pengene i kategorierne begynder, familie og halvprof, samt vores anbefaling i hver.

Det sammenlignende skema er udtryk for, hvor meget et gennemsnitskamera i hver af de tre kategorier kan. Du kan sagtens være heldig at falde over et billigere kamera eller et med flere muligheder.

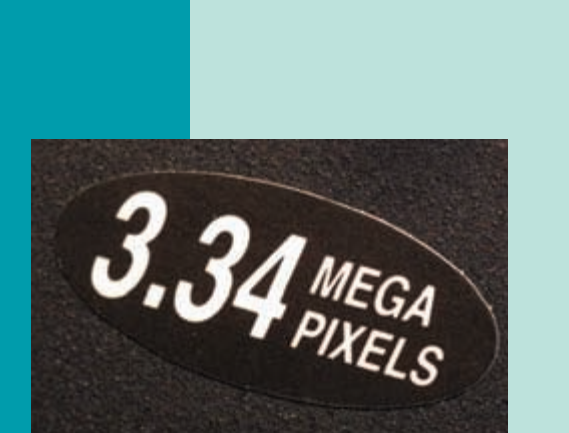

Olympus'en er en vaskeægte prisbombe, et glimrende digitalkamera til begynderniveau. Ganske vist må du undvære zoom, og opløsningen er nede på 1,3 millioner pixels, men det forhindrer ikke, at du kan lave rigtig flotte billeder i A5 størrelse hjemme på printeren.

Og hvis du især skal bruge billederne til e-mail og hjemmesiden, er der ingen grund til at arbejde med højere opløsning end den, model 860 kan give dig.

Kameraet ligger godt i hånden. Du tænder og slukker for det ved at skubbe klappen foran objektivet til side, så objektivet er altid beskyttet, når kameraet ikke er i brug.

Der følger kun et 8 MB SmartMedia-kort med kameraet, men på grund af den relativt lave opløsning har det alligevel plads til omkring 125 billeder i laveste JPEG-opløsning – eller to højtopløste TIFF-billeder.

Der følger ikke genopladelige batterier med. Du gør klogt i straks at anskaffe et sæt på fire af de relativt billige Ni-Mh batterier plus en lader.

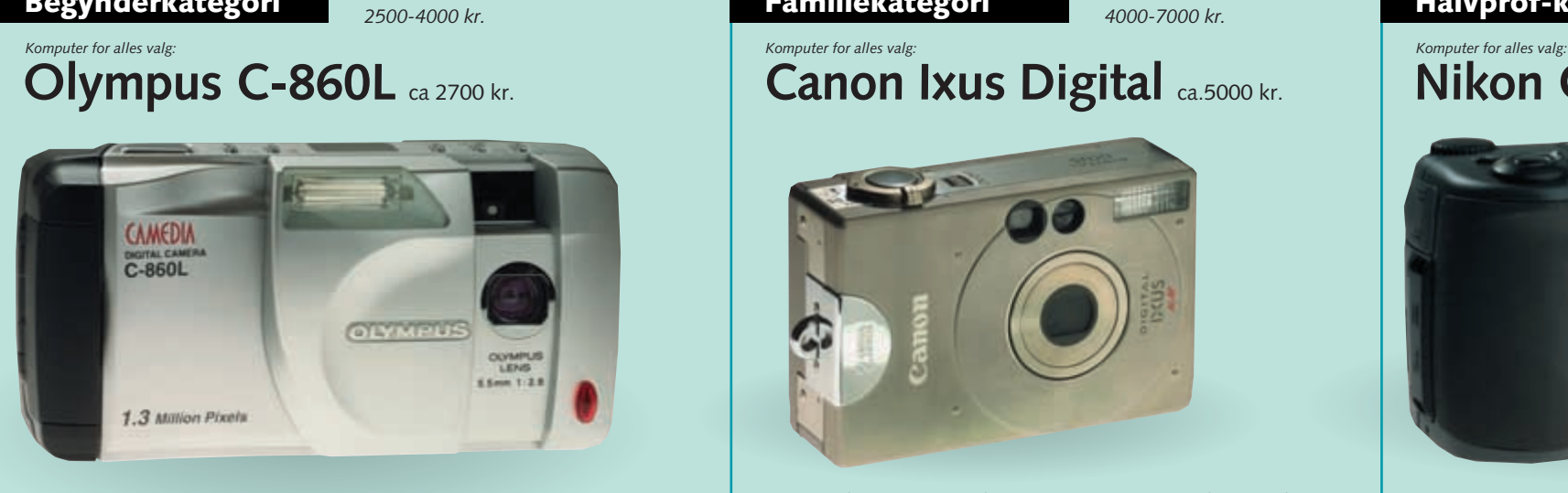

Hvis du falder pladask for Ixus, er du ikke den første. Både kunder og anmeldere har fra starten været begejstrede for det elegante, næsten smykkeagtige design.

Kameraet hører til de mest kompakte digitalkameraer overhovedet, det er kun godt halvt så stort som Olympus'en. Alligevel er opløsningen næsten dobbelt så stor, og en lille 2x zoom er der også blevet plads til. Størrelsen gør ikke kameraet nemmere at betjene, men til gengæld så meget mere fristende at tage med.

Også her følger der kun et 8 MB CF-kort med, og det skal du nok regne med at supplere med endnu et kort på 16 eller 32 MB for at få plads til et fornuftigt antal billeder i den højere 2,1 million pixel-opløsning.

Til gengæld følger der et genopladeligt Lith-Ion batteri og en masse spændende software med – som fx Adobe PhotoDeluxe og programmet PhotoStitch, der gør det nemt at strikke flere billeder sammen til et panoramabillede på 180º eller mere.

Canon Ixius Digital er et godt valg, men der er rigtig mange andre spændende muligheder i denne prisklasse.

Nikon'en ligger perfekt i hånden. Billedkvaliteten er forrygende, lige til at trykke i et blad. Det skyldes ikke mindst det gode og fortegningsfri objektiv, der kan stille skarpt helt ned på 2 centimeters afstand, den gode software, samt opløsningen på 3,34 millioner pixels.

Det, der især skiller Nikon Coolpix 990 ud fra mængden, er det geniale, vridbare design. Som du kan se på billedet, er kameraet nærmest delt i to, med udløser og LCD-skærm i den ene halvdel og objektiv og flash i den anden.

De to dele kan drejes trinløst 270º i forhold til hinanden, hvilket gør det nemt og indbydende at tage billeder i en masse spændende vinkler.

På mange kameraer virrer og snurrer zoomen ind og ud af kameraet. På Nikon'en foregår alt dette trygt og godt inde i selve kamerahuset, en klar fordel.

Kameraet arbejder på Ni-Mh batterier. Det betyder stor holdbarhed, og reservebatterier koster ikke en herregård. Det er ikke uden grund, at mange professionelle fotografer har et Coolpix 990 med i reserve, når de rykker ud med deres kostbare digitale spejlrefleksudrustning.

### *4000-7000 kr.* **Canon Ixus Digital** ca.5000 kr. **Begynderkategori Familiekategori Halvprof-kategori**

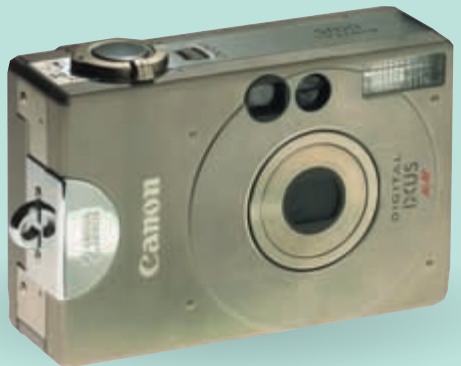

*7000-12.000 kr.*

### **Nikon Coolpix 990** ca. 9.000 kr.

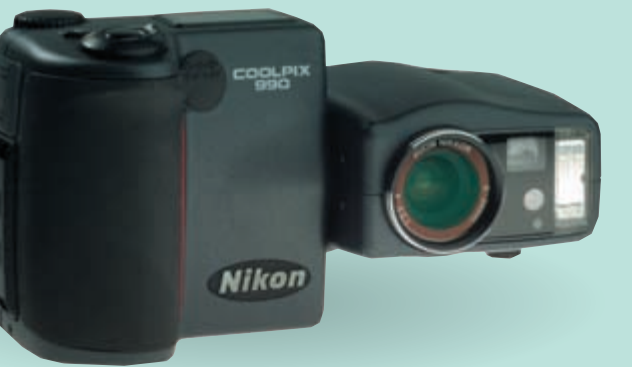

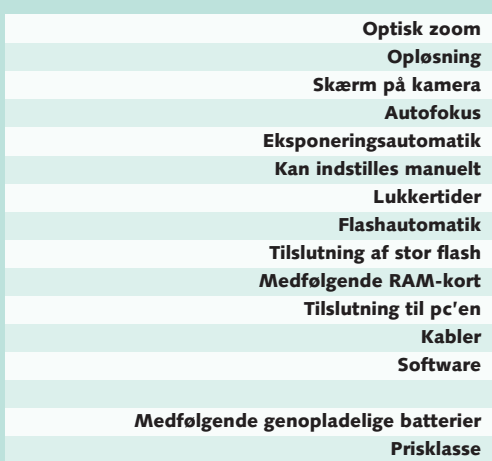

Nej 1,3 millioner Ja Ja Ja Lidt 1/2–1/500 sekund Ja Nej 8 MB Seriel port Medfølger Software til at downloade billeder fra kameraet Nej 2500-4000 kr.

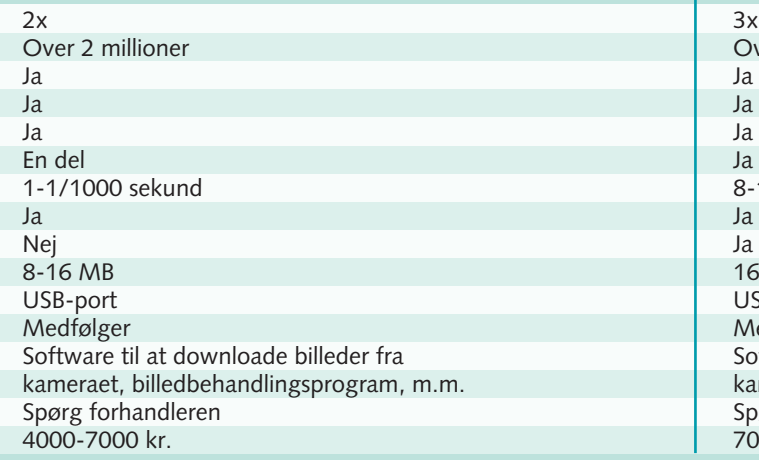

Over 3 millioner

8-1/1000 sekund samt B

16 MB USB-port Medfølger Software til at downloade billeder fra kameraet, billedbehandlingsprogram, m.m. Spørg forhandleren 7000-12.000 kr.

**Jo flere pixels, jo skarpere billeder. 3.34 megapixels vil sige, at dette kamera opbygger et billede af 3.340.000 pixels. Det er en rigtig flot opløsning.**

#### **DIGITALKAMERA 1 23456**

### **4 Sådan bliver du en bedre fotograf 6 Sæt kameraet i automatgear**

### **Det har du lært**

- **Fordele og ulemper ved digitale billeder**
- **Sådan virker digitale billeder**
- **Sådan fungerer det digitale kamera**
- **Det skal du kigge efter ved køb**
- **Sådan bliver du en bedre fotograf**
- **Sådan skal kameraet indstilles**

### **<sup>5</sup> Blænde og lukkertid styrer lyset**

#### **M "Manuel"**

Meget lærerig, men giver i forbindelse med digital fotografering kun mening i meget specielle situationer som fx atelieroptagelser med studieflash. God til fotografen, der virkelig ved, hvad han eller hun har med at gøre.

#### **A "Aperture"**

Betyder blænde. Du vælger blænden, kameraet indstiller lukkertiden. Et godt valg, hvis du vil have den lille blænde, der skal til for at få maksimal dybdeskarphed. Se billedeksemplet med Notre Dame på modsatte side.

**Tæt på** En meget nyttig form for automatik, som giver god afveksling. Selv helt almindelige digitalkameraer kan gå ned på mellem 2 og 50 centimeters afstand af motivet.

**Portræt**

Denne automatik er lidt forskellig fra kamera til kamera. Nogle prioriterer lille skarphedsdybde, andre omstiller lysmåleren til at måle i midten, atter andre gør autofokusen kontinuerlig.

Hvis du aldrig har gjort specielt meget ud af at fotografere, er du bedst tient med at indstille det nye digitalkamera på 100 procent automatik og så ellers begynde at tage billeder.

Fotografer nogle ganske almindelige ting derhjemme: En kaffekop, din kone, en busk ude i haven eller noget helt syvende.

Efterhånden, som du bliver fortrolig med kameraet, kan du begynde at lege med de øvrige former for automatik. Lær af dine gode og dine dårlige skud. De erfaringer, du gør dig nu, kommer dig til gode,

når du skal tage de billeder, der virkelig betyder noget.

Det kan være svært at bedømme billederne på den lille skærm bag på kameraet – og langsomt og kedeligt at downloade samtlige kiks til pc'en. Hvis dit digitalkamera har en videoudgang, kan du via det medfølgende kabel få billederne op på tv-skærmen og meget bedre vurdere resultatet.

Her får du tre grundlæggende tips til, hvordan du kan lege lidt med motivet. Hvert billedpar er taget med få minutters mellemrum.

> **Lang lukkertid kan give indtryk af fart omkring et motiv. Her har en lukkertid på 1/15 sekund – med dertilhørende lille blænde – "tværet" baggrunden.**

#### **8** KOMPUTER FOR ALLE 7/2001 WWW.KOMPUTER.DK WWW.KOMPUTER.DK WWW.KOMPUTER.DK **9**

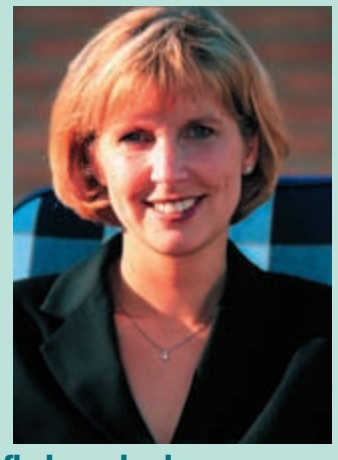

■ **Brug også flashen udendørs Flashen er god til at bløde skygger op på udendørs billeder, hvis der ikke er mere end et par meter til motivet.**

**•125** En god standardindstilling i klart dagslys.<br>  $\bullet$ 60  $\phantom{0}$  God.

**•60** God, når lyset bliver lidt svagere. Giver en anelse større dybdeskarphed end 125.<br>
•30 Længste an

Kameraet har to måder at regulere det lys på, som skal ind i kameraet. Det kan styre, hvor stor en *mængde* lys der slipper ind gennem objektivet, og det kan styre, i hvor lang *tid* lyset får lov at slippe ind.

Det svarer til at åbne for vandhanen og fylde et glas. Du kan skrue mere eller mindre op for hanen, og du kan lade vandet løbe kortere eller længere tid.

**Kort lukkertid Lang lukkertid Lang lukkertid** 

Vandhanen er i dette tilfælde digitalkameraets blænde. Blænden er en variabel åbning i objektivet. Den kan åbnes meget, så der slipper meget lys ind, eller lidt, hvis man ikke skal bruge så meget lys.

Vandets løbetid er kameraets lukkertid. Jo længere tid, lukkeren er åben, jo mere lys slipper der ind. Blænde og lukkertid står i modsat forhold til hinanden. En lille blænde

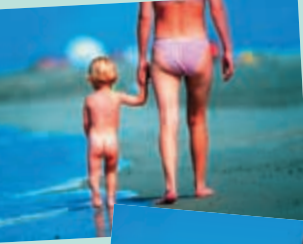

skal modsvares af en lang lukkertid, mens en stor blænde skal have en kort lukkertid.

Automatikkens arbejde er at indstille blænde og lukkertid i den kombination, der passer til lysforholdene. Som du kan se, har kombinationen stor indflydelse på resultatet. De mange forskellige former for automatik har da også til formål at ramme præcis den rigtige kombination.

■ **Gå tættere på Du får et bedre billede ved at koncentrere dig om det væsentlige. Vend gerne kameraet på højkant.**

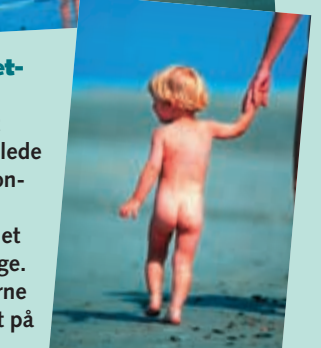

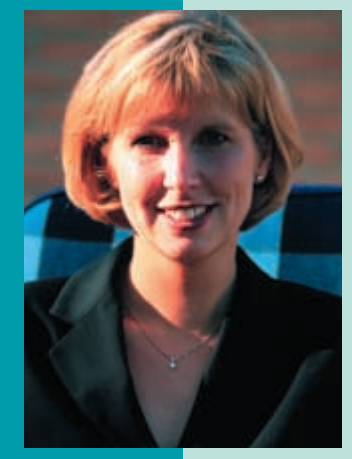

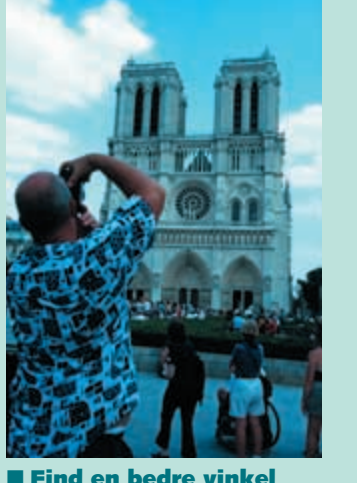

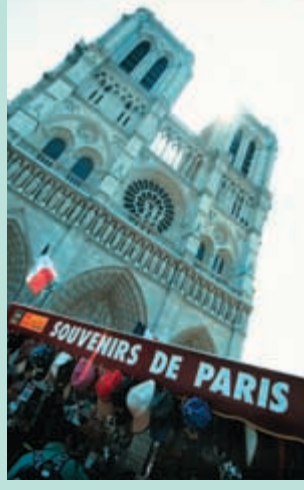

**Her gav en bedre vinkel og et hul i skyerne et meget flottere resultat.**

**Kort lukkertid kan "fryse" meget hurtige bevægelser. Her har en lukkertid på 1/2000 sekund – og den dertilhørende store blænde – næsten "frosset" rotoren.** 

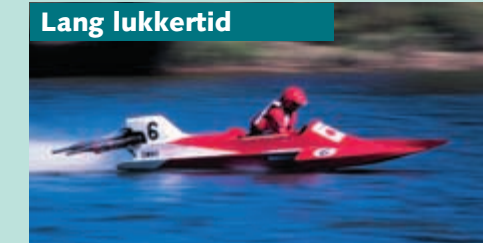

Der findes to forskellige former for automatik: Bogstavautomatik og ikonautomatik. Bogstaverne M, A, S helt standardiseret, og det er heller

og P er de samme på næsten alle kameraer. Ikonerne er derimod ikke ikke alle kameraer, der har ikonautomatik. Her fortæller vi, hvilken slags automatik der er bedst til hvad.

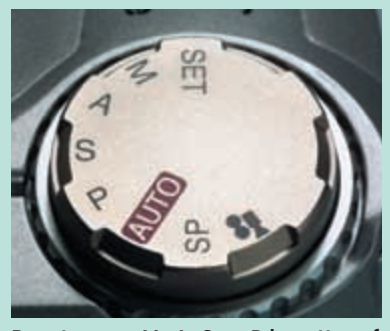

**Bogstaverne M, A, S og P benyttes af alle kameraproducenter. Dog hedder A og S henholdsvis Av og Tv hos Canon.**

#### **S "Shutterspeed"**

Betyder lukkertid. Du vælger lukkertiden, kameraet indstiller blænden. Tallene repræsenterer brøkdele af et sekund. Viser displayet 125, betyder det 1/125 sekund. Lukkertiderne kan bruges som følger: **•1000** (og højere) "Fryser" selv

meget hurtige bevægelser. **•500** "Fryser" de fleste bevægelser og bruges i forbindelse med kraftige tele-zoomobjektiver for at undgå rystede optagelser. Giver ofte stor blændeåbning og lille dybdeskarphed.

**•250** Et godt valg, hvis du fx har kolde fingre og lidt svært ved at holde kameraet stille.

**•30** Længste anbefalelsesværdige lukkertid uden stativ. Giver lille blænde og stor dybdeskarphed.<br>•15 (og lavere) Kræver star **•15** (og lavere) Kræver stativ,

eller at kameraet er understøttet. Ellers bliver billedet rystet.

#### **P "Program"**

Kameraet indstiller både blænde og lukkertid. Svarer som regel til standardautomatikken.

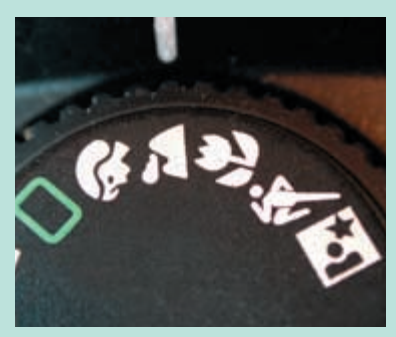

**Ikonernes udseende er ikke helt standardiseret, men varierer fra producent til producent. Her er landskabsikonet fx udstyret med en sky foran bjerglandskabet i stedet for en silhuet.** 

#### **Bogstavautomatik**

#### **Ikonautomatik**

#### **Action** Her prioriterer automatikken kort lukkertid og omstiller som regel kameraet til at fokusere kontinuerligt. Tag mange billeder – og slet straks de dårlige –

for spildprocenten er høj, når der sker noget i søgeren.

#### **Nat**

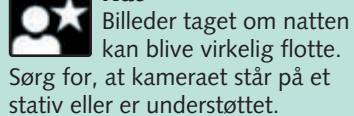

#### **Landskab**

Landskabsautomatikken prioriterer så vidt mulig høj opløsning og stor dybdeskarphed. På nogle kameraer måles lyset midt i motivet.

For at få billederne fra digitalka-Det følgende er derfor beskremeraet til pc'en skal de to forbindes via et kabel. Du skal også installere kameraets software under punkt 1.1 og 1.2. på pc'en. Softwaren er forskellig, alt efter om der er tale om

vet i store træk – du kan få brug for kameraets brugsanvisning

et Nikon, Canon eller Olympus. 1), er der et godt alternativ til Hvis du fotograferer .TIFeller .JPEG-billeder (se lektion kablet, nemlig kortlæseren.

Den kigger vi på under punkt 1.3. .RAW-filer duer ikke i kortlæsere, fordi billedfilerne i dette "rå" format kræver en "kogning" i kameraets software, før pc'en kan tygge dem.

# **Sådan kommer billederne ind i pc'en**

**Du lærte, hvad digitale billeder er. Vi så også på fordelene ved at fotografere digitalt, tekniske udtryk og på, hvor meget kamera man får for pengene. 1 23456**

**Læs, hvordan du i hovedtræk bruger et billedbehandlingsprogram af den type, der følger med et digitalkamera. Lær at justere lys, kontrast og farve, så kiksede skud bliver gode. 123 4 5 6**

**At printe digitale billeder kræver, at du arbejder med detaljerne, men der kan lokkes meget mere ud af hjemmeprinteren, end du tror. Det viser vi dig i femte lektion. 1234 5 6**

**der er meget, meget mere. Igen bruger vi et typisk billedbehandlingsprogram – denne gang til at komprimere filstørrelsen på billederne, så de kan sendes hurtigt på nettet.** 

**Men digitale bille-12345 6**

### **Var du ikke med fra starten?**

**Læs det forrige afsnit af Digitalkamera-skolen på K-CD'en under "Komputerskolen".**

**Det stod der i det foregående afsnit:**

**Hvad var det nu, jeg fotograferede? Og hvor? Du får mest ud af de digitale billeder, når du har orden i dem. 1 2 3 456**

Når kameraets software og billedbehandlingsprogrammet er installeret, er der alt efter kamera flere måder at begyn-<br>Le processen på. Hvis billederne automatisk lukkes op i billedbehandlingsprogrammet – i lille format og la **ning, såkaldte thumbnails – er det bare at gå i gang. Måske skal du i billedbehandlingsprogrammet først klikke på Filer og derefter på Acquire, Hent eller lignende, så der lukkes op til kameraet. Det kan også være, at du skal begynde i kameraets software. Hvis ikke softwaren har lukket sig selv op, skal du gøre det. I begge tilfælde får du thumbnails frem.**

Thumbnail View File View

**Det kan du læse i de kommende afsnit:**

### **Slut kameraet til pc'en 1**

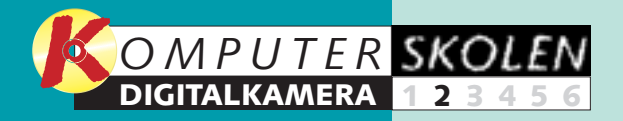

De fleste kameraforbindelser kræver en USB-port. Har din pc ikke det, må du investere i en adapter. Du kan fx få en Cisco Portgear til under 700 kr.

> **3 Hvis du ikke allerede har in-stalleret et billedbehandlingsprogram på din pc, så gør det nu. Igen: Måske fulgte der et sådant program med kameraet.**

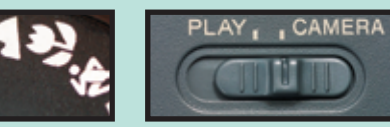

**1Forbind kameraet med pc'en ved hjælp af kablet. Nogle digitalkameraers kabel skal i serielporten, mens de fleste nyere kameraer tilsluttes USB-porten. Til mange kameraer hører også et videokabel, det skal ikke bruges i denne forbindelse. som regel noget med "Nikon", hvis det er et Nikon.** 

**2Installer kameraets software på pc'en. Måske er der fulgt mere end én cd med digitalkameraet. En af dem kan indeholde et billedbehandlingsprogram og bærer i så fald programmets navn, fx Paintshop Pro eller PhotoLine. Dén med kameraets software hedder**

### **<sup>2</sup> Hent de første billeder**

Brug et par skarpe, velbelyste, men ligegyldige billeder til at øve dig på, så du er helt sikker på teknikken, når turen kommer til de rigtige billeder.

**1Sørg for, at der er friske batterier på kameraet. Tænd ka-meraet, og indstil det. På langt de fleste skal der på automatikhjulet vælges Play eller en grøn firkant. Indstillingen kan også foregå ved hjælp af en separat skydeknap.**

**Canon EOS D30 USB** 

盛

Camera Settings

ھی Camera m My Compute

ĥ

Acquire  $\mathcal{P}$ 

Select All

Erase **IRC** 

or Help, press F1

 $\frac{1}{\sqrt{1-\frac{1}{2}}}$ 

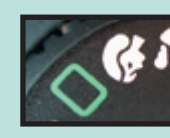

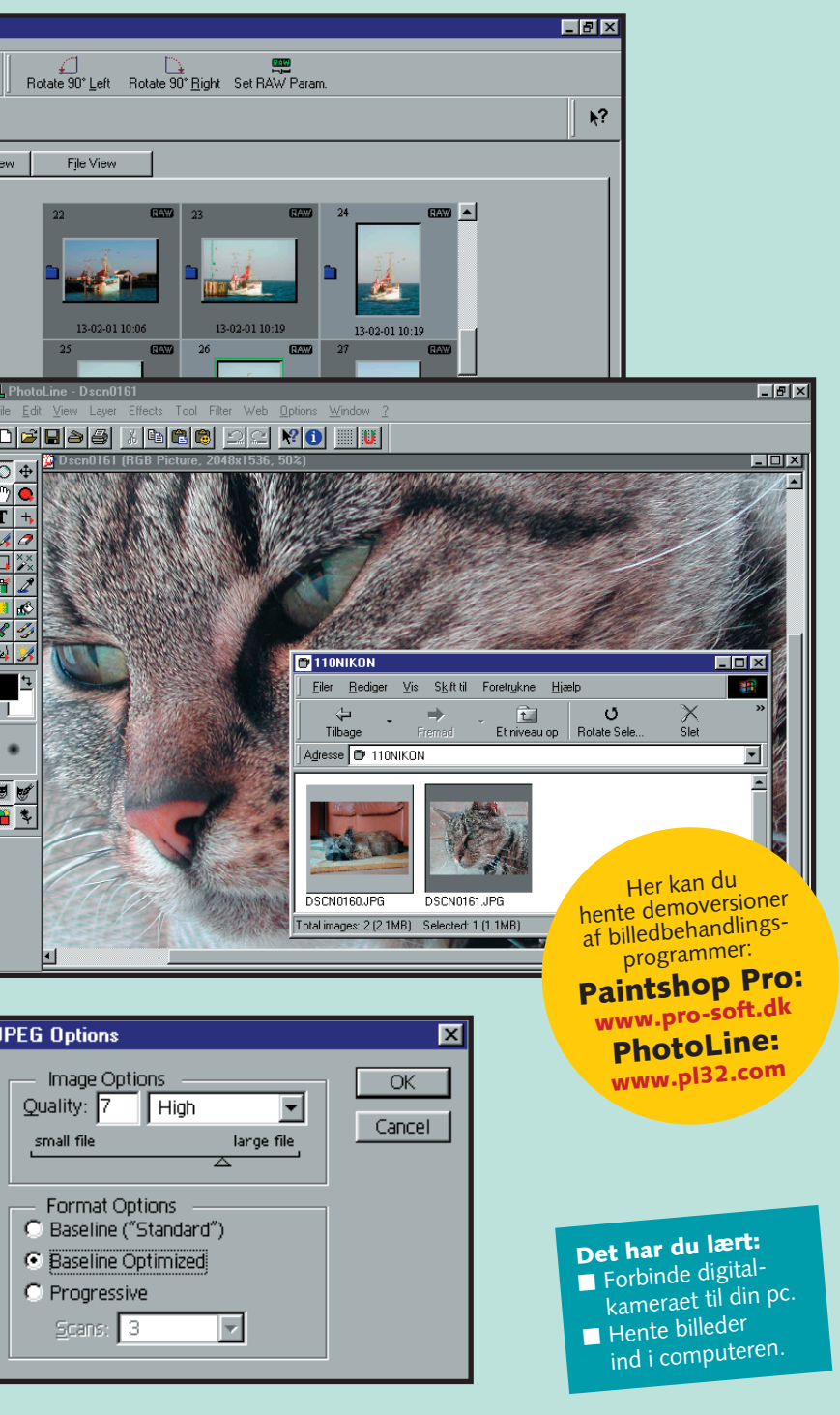

**4I andre tilfælde skal du have billedbehand-lingsprogrammet, her PhotoLine, åbent samtidig med kameraets software. Nu klikker du med musen på det billede, du skal bruge (mørkegrå ramme), og ved at holde venstre museknap nede trækker du billedet over i billedbehandlingsprogrammet. Du kan markere og trække flere billeder ad gangen ved at holde Shift-tasten nede, mens du klikker på billederne.** 

**5Fra billedbehand-lingsprogrammet gemmer du nu billederne som filer på harddisken, præcis som var de et dokument. Gem dem i første omgang der, hvor programmet foreslår, med et beskrivende navn. Det er ikke verdens bedste løsning, til gengæld handler hele næste lektion om tips og tricks til arkivering af billeder. 6 Har du skudt billederne i .JPEG-formatet, bliver du spurgt om, i hvilken opløsning du vil gemme dine billeder. 10 giver den bedste billedkvalitet, men også de største filer. Kniber det med diskpladsen, kan du gå ned til 7, men heller ikke længere.**

JPEG Options Image Options Quality: 7 | High small file Format Options C Baseline ("Standard") **G** Baseline Optimized C Progressive Scans:  $3$ 

## **Den nemme løsning**<br>Hvis det er for bøvlet med kamera,

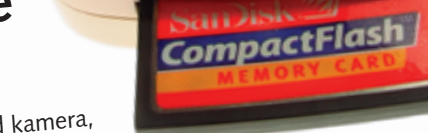

Hvis det er for bøvlet med kamera,

Hyis det er for bøylet med kanne.<br>Software og kabel, er der den koster typisk under 1000 kr., tilsluttes<br>(for)nemme løsning: en kortlæser. Den koster typisk ganske enkelt kameraets) Web-porten og fungerer som et eksternt drev. Stik ganske enkelt kameraets SmartMedia- eller Compact Flash-kort i læseren. Så kan du åbne billederne atuatuviedia- eller Compact Flastiskott i læseren. Ja kan du apric pliloderik<br>direkte i billedbehandlingsprogrammet og derfra gemme dem på harddisken.

**3 Man kan ikke gemme billeder fra kameraets software på harddisken, du skal via billedbehandlingsprogrammet. Det kræver i nogle tilfælde, at du markerer de billeder, du vil have over i billedbehandlingsprogrammet, med musen. Derefter klikker du på Acquire (tv.), Hent eller tilsvarende. Så kører de markerede billeder over i billedbehandlingsprogrammet.**